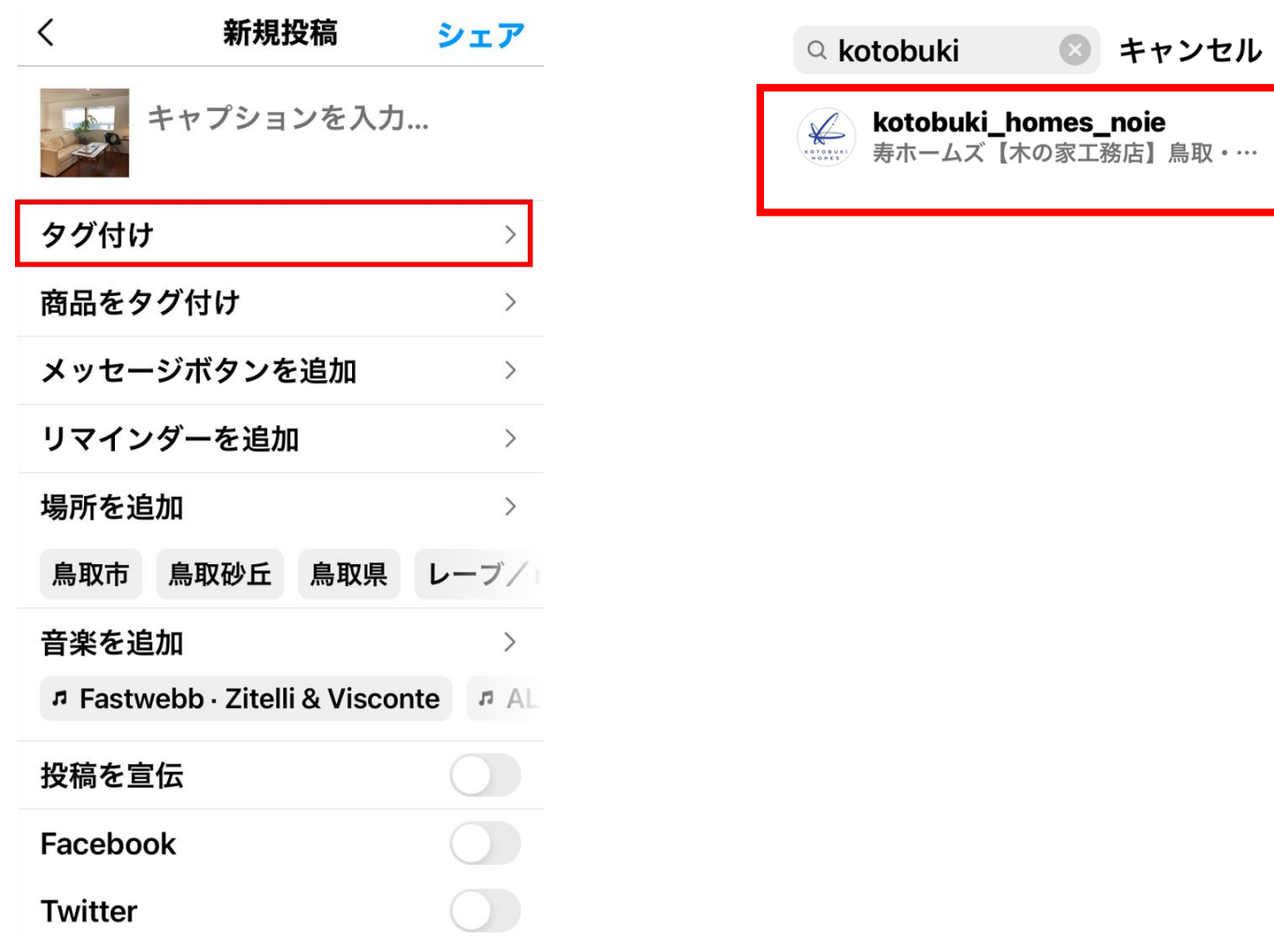

新規投稿画面で**タグ付け**を選択して、タグ付けしたいアカウ ント(人物)のユーザーネームを入力、該当するユーザーを 選んでください。

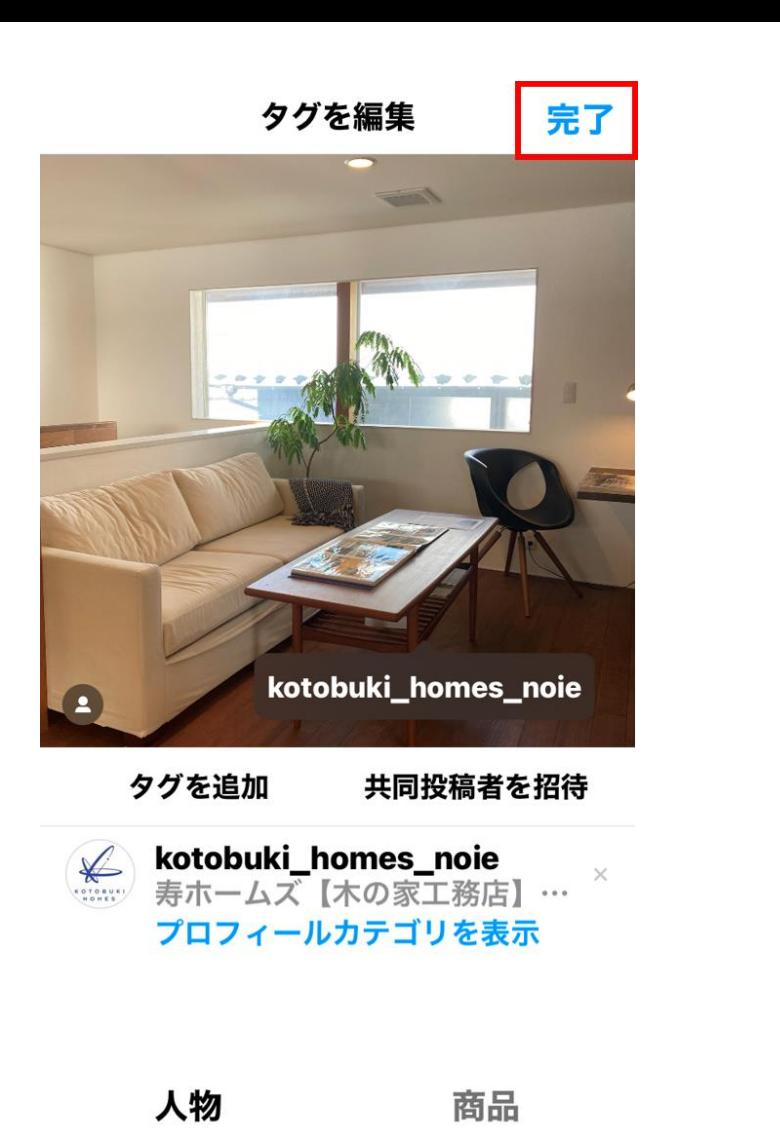

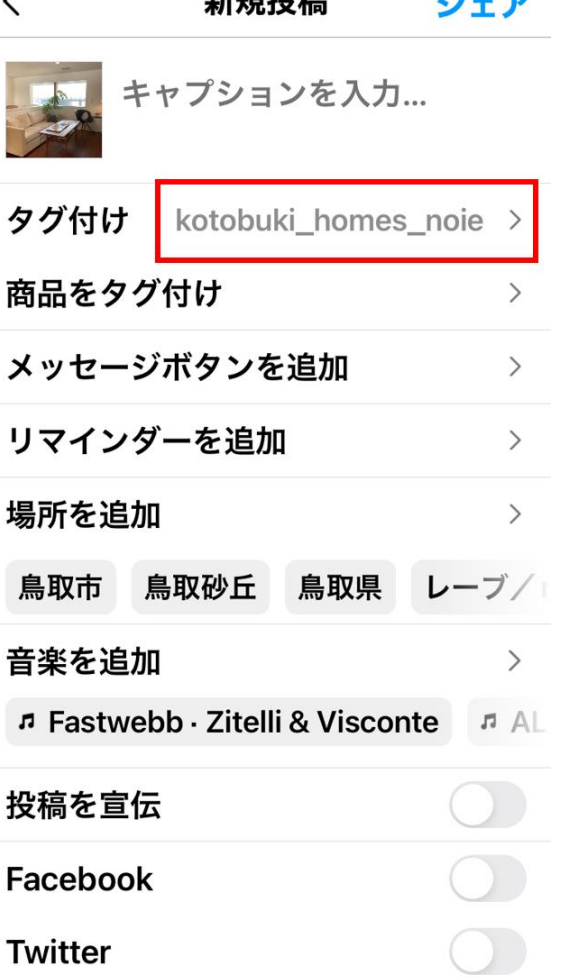

並出日机结

ドラッグしてタグの位置を調節したら、**完了**ボタンをタップ。最 後に、任意でキャプションや撮影場所などを入力したら**シェア**ボ タンを押せば、フィード投稿へのタグ付けは完了です。

 $\prime$